# **WordPress Workshop @ The Hub**

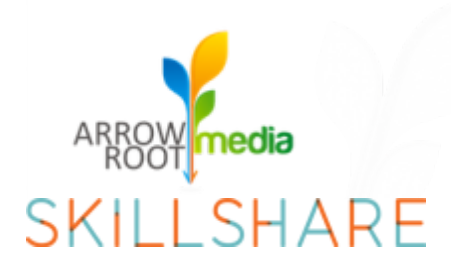

## **Instructor : Jaki Levy** <http://arrowrootmedia.com/skillshare>

# **What We'll Do in Class**

**1 - FIRST - Discuss what WordPress is** and **Register for a free blog on WordPress.com**

#### **2 - SECOND - Discuss Domain Names and Hosting**

#### **Review How / Where to Get a Domain name and Hosting.**

The company you purchase the domain name is your Registrar). When you're ready, you can get hosting if you don't have hosting setup already.

*(hosting recommendations from from WordPress.org : <http://wordpress.org/hosting/>)*

[Bluehost](http://www.bluehost.com/track/misnomer/CODE52) - fantastic, available customer service. 1-click install [Dreamhost](http://www.dreamhostapps.com/free-wordpress-hosting.html) - cheap and good. 1-click install. no phone support unless you pay extra

*Other Fantastic WordPress hosts include :* WP Engine : <http://wpengine.com/pricing/> Page.ly: <http://page.ly/plans-pricing/>

#### **3- THIRD - Create Content**

#### **a. Login to your WordPress site and Edit your about page**

**b. Upload an image** to your about page, insert links, and try some good stuff out. The more time you spend on this, the more questions you'll have. Which means you'll get more questions answered. \* For help on inserting media into your posts, check out these video tutorials: [http://www.arrowrootmedia.com/2009/05/07/how-to-writing-and](http://www.arrowrootmedia.com/2009/05/07/how-to-writing-and-publishing-a-post-in-wordpress/)[publishing-a-post-in-WordPress/](http://www.arrowrootmedia.com/2009/05/07/how-to-writing-and-publishing-a-post-in-wordpress/)

#### **4 - FOURTH**

**Customize your site within the Dashboard using Themes and Plugins.**

Consider setting up an account on **feedburner** ([feedburner.com\)](http://feedburner.com/). You'll need a google/ gmail account for this, so if you don't already have one, set one up. Hold onto your username/password.

After setting up your WordPress site , go to your Settings.

#### **1. Settings -> General**

a. change your blog name and review your other settings, including tagline

#### **2. Settings -> Permalinks**

b. make your permalinks/URL's pretty (I recommend using date/name. For WordPress.com accounts, date/name is already the default

#### **3. Settings -> Privacy**

c. Make sure to block search engines - you can always change this when you're ready <http://www.arrowrootdesigns.com/3rdward/wp-admin/options-privacy.php>

#### **4. Settings -> Reading**

d. You can choose to make a static page your landing page.

For a nice rundown of what to do after you setup your self-hosted [wordpress.org](http://wordpress.org) site, take a look at this post on WPMU.org - some these tips also apply to [wordpress.com](http://wordpress.com) sites : <http://wpmu.org/15-point-checklist-wordpress-start-up-guide-after-installation/>

# **I. Overview of WordPress**

### **a. What is WordPress ?**

An online open source content management system - it's online software that runs your website + blog.

### **b. Other systems include**

- drupal : <http://drupal.org>
- squarespace : <http://squarespace.com>
- tumblr : <http://tumblr.com>

### **c. Overview - why is WordPress popular?**

open-source - anyone can modify the code very large community of developers, designers, and bloggers economy of free easy to publish (wysiwyg editor) syndicates really well (built-in rss feeds) RSS made simple : <http://www.arrowrootmedia.com/2009/10/23/rss-in-plain-english/>

### **d. WordPress can run :**

- blogs : <http://techcrunch.com>
- portfolio sites : <http://kristoferdanbergman.com>
- multi-author sites / magazines : <http://repairlabs.org>
- online communities (buddypress) : <http://commons.gc.cuny.edu/>

### **e. More Examples**

[http://WordPress.org/showcase/tag/fortune-500/](http://wordpress.org/showcase/tag/fortune-500/) <http://magazine.wsj.com/>

And here are some client sites : <http://arrowrootmedia.com/portfolio>

# **II. Hosting : Setting up WordPress**

Self-hosted v. WordPress.com

- Self hosted You need your own host (recommended)
- WordPress.com WordPress is your host
- see [WordPress.com](http://en.support.wordpress.com/com-vs-org) [v](http://en.support.wordpress.com/com-vs-org) [WordPress.org](http://en.support.wordpress.com/com-vs-org)

## **III. The Inner Guts of WordPress**

Reviewing the admin system  $+$  logging in http://yourwebsite.com/wp-admin

## **A. CONTENT**

### **i. Pages and Posts**

What's the difference between a Page versus a Post Adding new blog posts Adding links to your text

### **ii. Images + Videos ( Media Library )**

#### **Inserting new images, videos, and media into your posts :**

[http://www.arrowrootmedia.com/2009/05/07/how-to-writing-and-publishing-a-post-in-](http://www.arrowrootmedia.com/2009/05/07/how-to-writing-and-publishing-a-post-in-wordpress/)[WordPress/](http://www.arrowrootmedia.com/2009/05/07/how-to-writing-and-publishing-a-post-in-wordpress/)

#### **iii. Widgets ( Appearance -> Widgets )**

[Sample](http://www.arrowrootmedia.com/2009/05/07/how-to-writing-and-publishing-a-post-in-wordpress/) [Widgets](http://www.arrowrootmedia.com/2009/05/07/how-to-writing-and-publishing-a-post-in-wordpress/)

- [1.](http://www.arrowrootmedia.com/2009/05/07/how-to-writing-and-publishing-a-post-in-wordpress/) [Facebook](http://www.arrowrootmedia.com/2009/05/07/how-to-writing-and-publishing-a-post-in-wordpress/) [:](http://www.arrowrootmedia.com/2009/05/07/how-to-writing-and-publishing-a-post-in-wordpress/) <http://developers.facebook.com/docs/reference/plugins/activity>
- 2. Twitter : <http://twitter.com/goodies/widgets>
- 3. Flickr : <http://www.flickr.com/badge.gne>

### **iv. Menus ( Appearance -> Menus )**

### **B. THEMES**

What is a theme? How do we get them and customize them? [http://www.arrowrootmedia.com/2009/10/](http://www.arrowrootmedia.com/2009/10/09/wordpress-resources/) [09/wordpress-resources/](http://www.arrowrootmedia.com/2009/10/09/wordpress-resources/)

### **Premium (\$) Themes**

Thesis : [http://diythemes.com/](http://www.shareasale.com/r.cfm?b=210935&u=440822&m=24570&urllink&afftrack) WooThemes : [http://www.woothemes.com/](http://www.woothemes.com/amember/go.php?r=16204&i=b28) StudioPress : [http://www.studiopress.com/](http://www.shareasale.com/r.cfm?b=241369&u=440822&m=28169&urllink&afftrack) ThemeForest : [http://themeforest.net](http://themeforest.net/category/wordpress?ref=jakilevy) ThemeTrust : <http://themetrust.com/themes> Graph paper press : [http://graphpaperpress.com](http://graphpaperpress.com/) Theme Foundry : [http://thethemefoundry.com/](http://thethemefoundry.com/members/go.php?r=2024&i=b0) WPShower (free themes) : <http://wpshower.com/>

## **C. PLUGINS**

Plugins extend the basic functionality of WordPress

### **D. SETTINGS**

Make sure your site is set to "Private" until you are ready to launch.

## **III. RESOURCES**

Delicious : [http://delicious.com/jakilevy/WordPress](http://delicious.com/jakilevy/wordpress) [Articles](http://arrowrootmedia.com/tag/wordpress) [Tagged](http://arrowrootmedia.com/tag/wordpress) [as](http://arrowrootmedia.com/tag/wordpress) ["WordPress"](http://arrowrootmedia.com/tag/wordpress) [http://arrowrootmedia.com/tag/WordPress](http://arrowrootmedia.com/tag/wordpress) **[WordPress](http://arrowrootmedia.com/tag/wordpress) Users + Roles** [http://codex.WordPress.org/Roles\\_and\\_Capabilities#Roles](http://codex.wordpress.org/Roles_and_Capabilities#Roles) **BOOKS** [http://WordPress.org/about/books/](http://wordpress.org/about/books/)